## **Treiberinstallation**

SSP Safety System Products  $GmhH & Co$  K $G$ Max-Planck-Straße 21 DE-78549 Spaichingen Telefon: +49 7424 98 049-0 Telefax: +49 7424 98 049-99

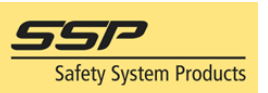

- 1. Den Treiber runterladen und entpacken. (Passwort: a)
- 2. Einen Safety Simplifier an Spannung anschließen und per USB mit dem PC verbinden
- 3. Geräte Manager öffnen und die Safety Simplifier Einheit auswählen
- 4. Rechtsklick und Treiberaktualisierung auswählen
- 5. Auf dem Computer nach Treibersoftware suchen
- 6. Aus einer Liste verfügbarer Treiber auf meinem Computer auswählen
- 7. Auf Datenträger > Durchsuchen klicken und den Treiber auswähle
- 8. Windows führt durch die Installation
- 9. Anwendung nicht schließen, es kann bis zu 10 Minuten dauern. (abhängig vom Betriebssystem)
- 10. Wenn die Installation abgeschlossen ist, Verbindung mit dem Simplifier Manager testen. Es werden Informationen über den angeschlossenen Safety Simplifier angezeigt.